## İzin Planlama Kaydı Oluşturulması

İzin Planlama Kaydı Oluşturulması ile ilgili ayrıntılı bilgiye bu dokümandan ulaşılır.

Personeller izin planlaması yapabilir ve sonra bu izin planlarını izin talebine dönüştürebilirler. İzin planlama kaydı oluşturma uygulamasının kullanılabilmesi için j-HR versiyonunun minimum 3.08 olması gerekmektedir.

Çalışan portalında "izin planı" sekmesinin gelmesi için kurumsal portal yetki grubu tanımları-Form Yetkileri'nde form adı "İzin Planım" olan satır eklenmelidir.

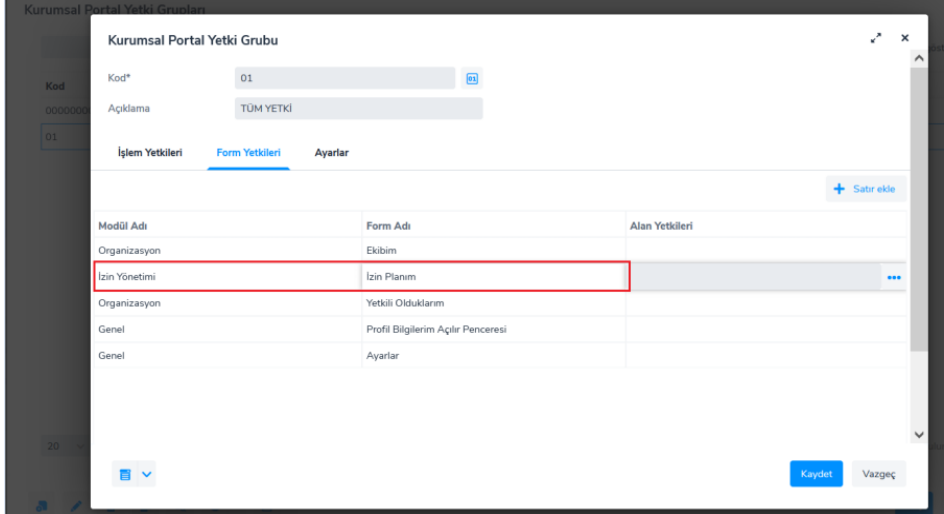

Çalışan portalında yeni izin talebi girişinde izin planım sekmesi aşağıdaki gibi görünür olacaktır. İzin planlanmak istenen tarihler ve izin türü seçilerek kaydet butonuna tıklanır.

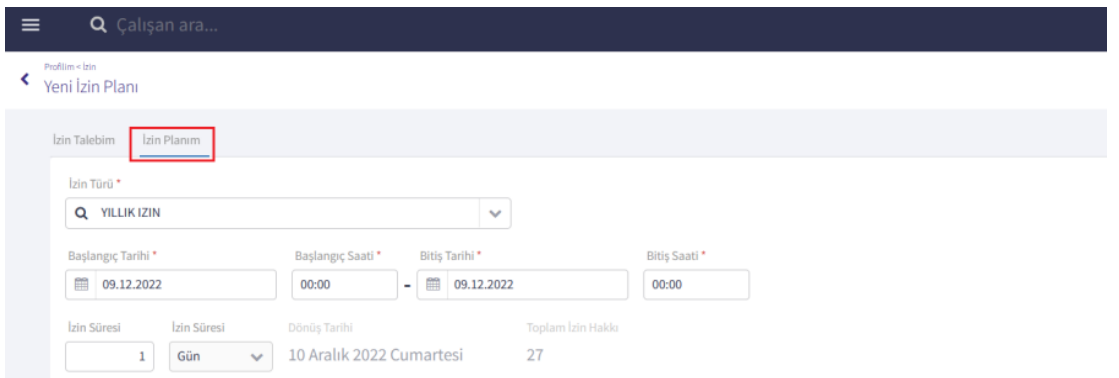

İzin yönetimi\İzin Taleplerim'de eklenmiş olan plan kaydı aşağıdaki gibi "Ön Plan" olarak görünüyor olacaktır.

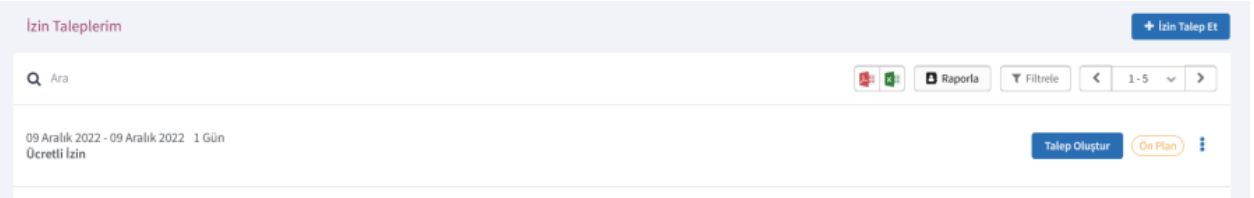

Ön Plan durumunda olan bu kayıttan izin talebi oluşturmak için "Talep Oluştur" butonuna tıklanmalıdır. Talep Oluştur'a tıklandığında izin talebim ekranı açılacak ve izin planında girilmiş olan tarih ve izin türü bilgisi otomatik olarak ekrana gelecektir. Kaydet butonuna tıklandığında izin talebi oluşacaktır. $\overline{\phantom{0}}$ 

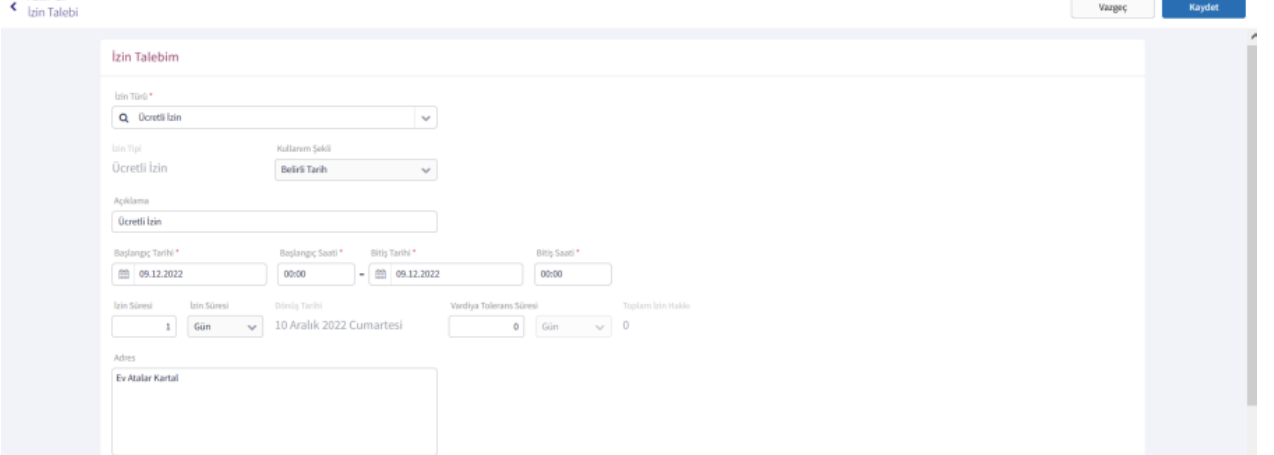